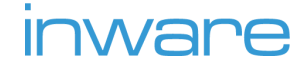

# PROFFIX Schnittstellenbeschreibung

Aktualisiert am 12.02.2024

### Kontakt

www.inware.ch 044 368 60 60 [info@inware.ch](mailto:info@inware.ch)

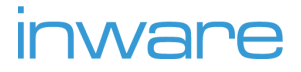

### **Inhaltsverzeichnis**

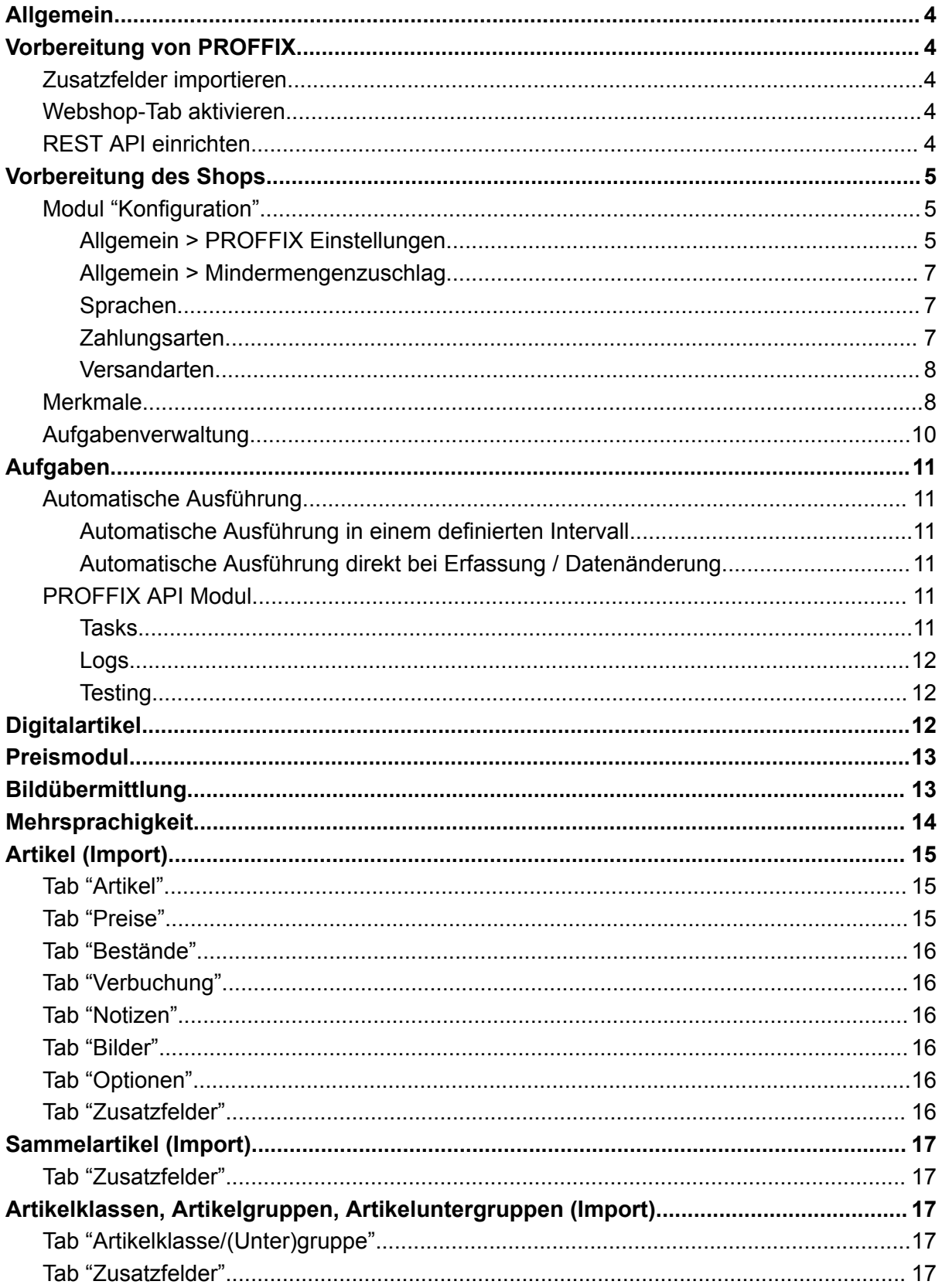

# inware

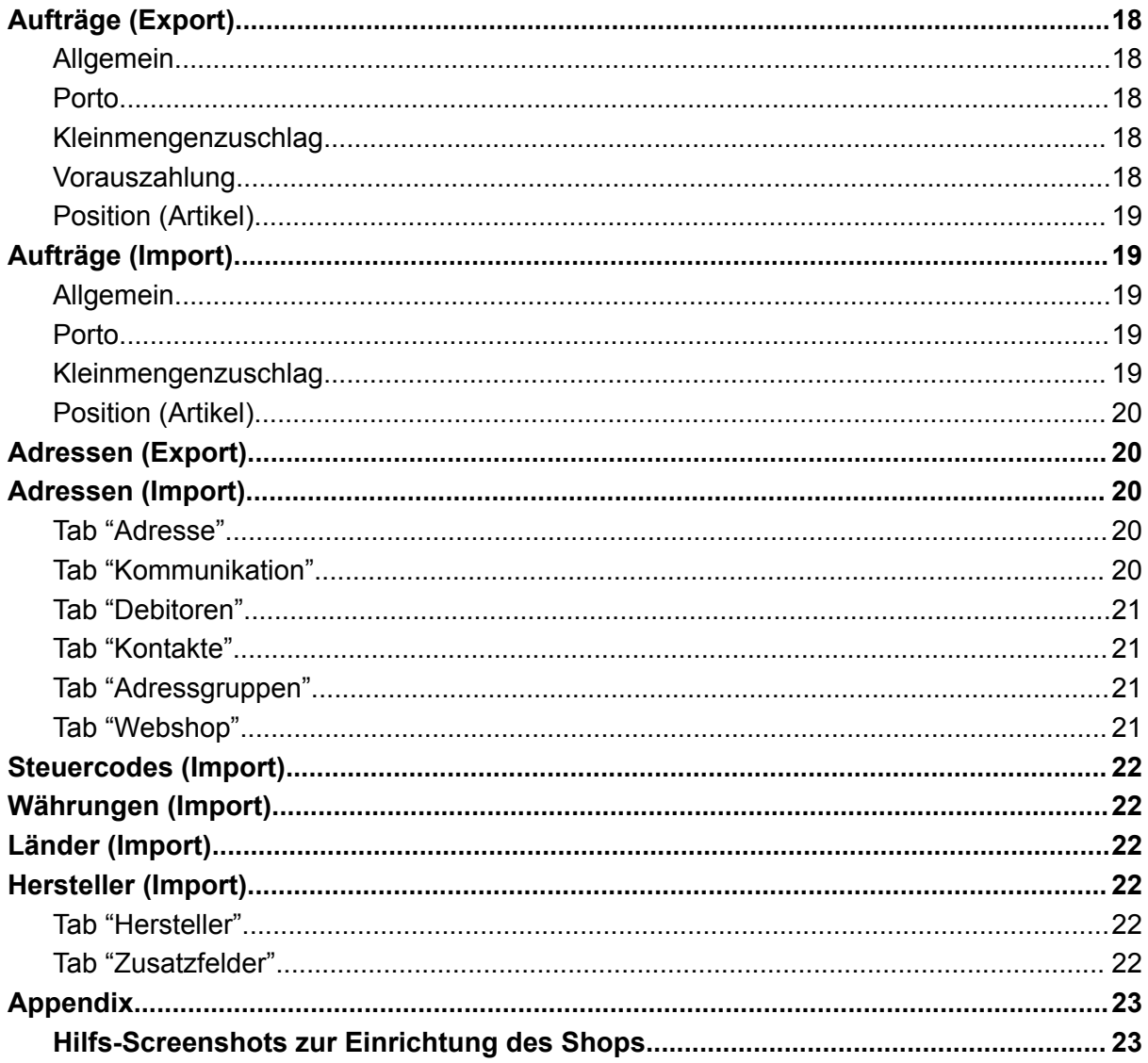

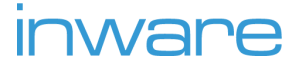

### <span id="page-3-0"></span>Allgemein

Dokumentation aus Sicht des Onlineshops. Import = Datenübermittlung PROFFIX > Shop Export = Datenübermittlung Shop > PROFFIX

### <span id="page-3-1"></span>Vorbereitung von PROFFIX

### <span id="page-3-2"></span>Zusatzfelder importieren

Die vorbereiteten Zusatzfelder müssen importiert werden unter dem Menüpunkt *Einstellungen > Datenbank*. Für jede Konfigurationsdatei folgende Schritte ausführen: Tabelle auswählen > Zusatzfelder > Zusatzfelder laden > passende .zfx-Datei auswählen. Die Importdateien für die Zusatzfelder erhalten Sie von der Inware AG.

Die Zusatzfelder mit der Namenserweiterung "Fremdsprachen" müssen nur importiert werden, wenn der Shop mehrsprachig sein wird. Diese enthalten die benötigten Zusatzfelder für Englisch, Französisch und Italienisch. Felder von nicht benötigten Sprachen können entfernt werden.

Nach dem hinzufügen der Zusatzfelder im Proffix-Admin "Felddefinitionen Cache leeren" klicken, damit die Zusatzfelder über die API übermittelt werden (bei älteren Shops muss die PROFFIX REST API neu gestartet werden).

### <span id="page-3-3"></span>Webshop-Tab aktivieren

Webshop-Tab in der Adressverwaltung aktivieren: Datei > Seriennummern verwalten > 1 - Module > Webshop

### <span id="page-3-4"></span>REST API einrichten

PROFFIX API einrichten. Der Shop benötigt Zugriff auf die Module Adressverwaltung, Artikel- und Lagerverwaltung sowie Auftragsbearbeitung. Die mindestens benötigte API-Version ist 2.7.1.

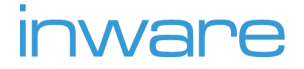

Wichtig:

- Die PROFFIX REST API muss von ausserhalb des Netzwerk erreichbar sein, damit sich der Shop mit Ihrem PROFFIX verbinden kann.
- Die PROFFIX REST API sollte jederzeit online sein, damit die reibungslose Funktionalität des Shops gewährleistet ist.
- Die PROFFIX REST API benötigt Leserecht auf alle verknüpften Bilder, welche in den Shop importiert werden sollten. Weitere Informationen siehe Abschnitt "Bildübermittlung".

### <span id="page-4-0"></span>Vorbereitung des Shops

In der Shopkonfiguration sollten alle für PROFFIX gekennzeichneten Felder vollständig ausgefüllt werden. Fehlende Angaben können zu Fehlern in der Kommunikation zwischen Shop und PROFFIX führen. Alle Einstellungen können im CMS "Freshpage" des Online-Shops im Modul "Konfiguration" vorgenommen werden.

#### <span id="page-4-1"></span>Modul "Konfiguration"

**[1/1]** Bild-Nr / Feldnummer in den Proffix-Screenshots (diesem Dokument unten angehängt)

#### <span id="page-4-2"></span>**Allgemein > PROFFIX Einstellungen**

- **[1/1] Proffix Host**: Protokoll und Servername aus der öffentlichen URL, ohne Port.
- **[1/2] Proffix Port**: Port aus der öffentlichen URL.
- **[2/3] Proffix Benutzer**: Benutzername aus PROFFIX.
- **[2/4] Proffix Passwort**: Passwort des PROFFIX Benutzers
- **[3/5] Proffix Datenbank**: Name der Datenbank (nicht die Bezeichnung). Diese finden Sie, indem Sie in der REST API Konfiguration auf "Prüfen" klicken und dann im LOG die Antwort von "GET PRO/Datenbank" öffnen.

Der Proffix-Benutzer muss die Berechtigungen für die REST API haben.

## **INWAPE**

Sobald Sie alle Verbindungsangaben zur REST API ausgefüllt und den Eintrag gespeichert haben, kann die Verbindung im Modul "PROFFIX API" getestet werden. Siehe Abschnitt "Aufgaben > PROFFIX API Modul".

- **PROFFIX Module**: Geben Sie an, auf welche Module die REST API Zugriff benötigt (kommagetrennt). Standardwert: "*ADR,LAG,AUF*". Sofern Sie mit der REST API Version 3 arbeiten, können Sie die volumenbasierte Abrechnung anwenden. Geben Sie dazu hier den Wert "*VOL*" ein.
- **[1/21] PROFFIX REST API Version**: Geben Sie die Hauptversionsnummer der REST API an (2/3/4).
- **[4/6] Artikelfeldzuweisung**: Dies steuert die Zuweisung der PROFFIX Artikelfelder "Bezeichnung1" bis "Bezeichnung5". Die Merkmalzuweisung wird nur bei Artikel mit Sammelartikel (Variantenartikel) angewendet.

*Feldbeschreibung:*

*Name Proffix: Feldname in PROFFIX (z.B. "Bezeichnung1") Name Lokal: (optional) Name eines existierenden lokalen Datenbankfeldes Merkmal: (optional) Zuweisung zu Merkmalgruppe für Variantenartikel*

- **Artikeloptionen**: Dies steuert, ob die Artikeloptionen importiert werden sollen und wenn ja, in welches Feld. Standardmässig ist im Shop nur die Cross-Selling-Ansicht integriert. Werden die Artikeloptionen im Shop nicht benötigt, sollte dies deaktiviert werden.
- **[7/7] Bestellung Dokumenttyp**: Der Dokumenttyp einer Shopbestellung im Auftragsmodul
- **[7/7] Merkliste Dokumenttyp (abgebr. Bestellungen)**: Der Dokumenttyp einer Merkliste im Auftragsmodul
- **[7/8] Merkliste Dokumentstatus**: Dokumentstatus einer Merkliste im Auftragsmodul
- **[5/9] Mapping Telefon**: Wählen Sie das PROFFIX Feld aus, welches für die Telefonnummer der Adressen im Shop verwendet werden soll.
- **[4/10] Mapping Adresszeile**: Wählen Sie das PROFFIX Feld aus, welches für die Adresszeile der Adressen im Shop verwendet werden soll.
- **[8/11] Vorauszahlung Buchungsart**: Buchungsart einer Vorauszahlung (Zahlung, die im Shop getätigt wird z. B. per Kreditkarte)

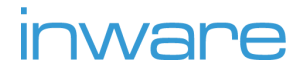

- **[8/12] Vorauszahlung > Forderungen Buchungsart**: Buchungsart einer Vorauszahlung
- **[9/12] Konto Porto**: PROFFIX Konto-Name für das Porto im Auftrag
- **[9/13] Steuercode Porto**: PROFFIX Steuercode-Nummer für das Porto im Auftrag
- **Preismodul**: Wählen Sie, ob das Preismodul im Shop angewendet werden soll (siehe Abschnitt "Preismodul")
- **Empfänger Fehlermeldung**: Geben Sie eine E-Mail Adresse an (mehrere kommagetrennt), an welche eine Benachrichtigung bei kritischen Fehlern der PROFFIX Schnittstelle gesendet werden soll.
- **Artikelbilder via FTP**: Setzen Sie den Wert auf "ja", wenn Artikelbilder via FTP übermittelt werden. Siehe Abschnitt "Bildübermittlung".
- Lagerort: Schränken Sie die Bestandsabfrage auf einen bestimmten Lagerort ein.
- **Lagerplatz**: Schränken Sie die Bestandsabfrage auf einen bestimmten Lagerplatz ein.
- **Aufgaben**: Siehe Abschnitt "Vorbereitung des Shops > Aufgabenverwaltung"

#### <span id="page-6-0"></span>**Allgemein > Mindermengenzuschlag**

Falls Mindermengenzuschlag angewendet werden soll, müssen hier die PROFFIX Felder ausgefüllt werden.

- **[9/14] Proffix ID**: Name des Zuschlags in PROFFIX (muss in PROFFIX bereits existieren)
- **[9/15] Mindermengenzuschlag Konto**: PROFFIX Konto-Name für den Zuschlag
- **[9/16] Mindermengenzuschlag Steuercode**: PROFFIX Steuercode für den Zuschlag

#### <span id="page-6-1"></span>**Sprachen**

- **[10/22] PROFFIX SprachNr**: Sprach-ID in PROFFIX

#### <span id="page-6-2"></span>**Zahlungsarten**

Je nach Zahlungsart sind unterschiedliche Angaben notwendig.

- **[7/8] Proffix Dokumentstatus**: Dokumentstatus des Auftrags im PROFFIX für diese Zahlungsart
- **[7/8] Proffix Dokumentstatus Bezahlt**: Dokumentstatus des Auftrags im PROFFIX, welcher gesetzt wird, sobald die Rechnung beglichen wurde. Diese Information

# **INWAPE**

wird benötigt, damit der Shop den Status erkennen und die Bestellung im Shop als Bezahlt anzeigen kann.

- **[7/17] Proffix Kondition**: Kondition-ID des Auftrags im PROFFIX für diese Zahlungsart
- **[8/18] Proffix Konto Vorauszahlung**: PROFFIX Konto-Name für die Vorauszahlung
- **[8/19] Proffix Konto Vorauszahlung > Forderungen**: PROFFIX Konto-Name für die Vorauszahlung

#### <span id="page-7-0"></span>**Versandarten**

- **[7/20] PROFFIX ID**: Name der Lieferart in PROFFIX

#### <span id="page-7-1"></span>Merkmale

Wird nur benötigt, falls Sie Sammelartikel haben. Hier können Sie die benötigten Merkmale erfassen. Die Merkmalwerte müssen nicht manuell angelegt werden, diese werden beim Artikelimport automatisch erstellt. Nachdem Sie ein neues Merkmal erstellt haben, können Sie im Konfigurationsmodul unter Allgemein > PROFFIX Einstellungen > Artikelfeldzuweisung ein PROFFIX Feld diesem Merkmal zuweisen. (Siehe Abschnitt "Vorbereitung des Shops > Allgemein > PROFFIX Einstellungen")

#### **Shop Konfigurationsmodul**

#### Merkmale

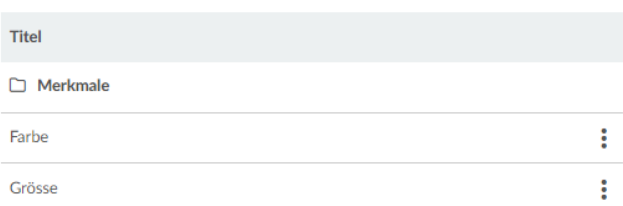

#### PROFFIX Einstellungen

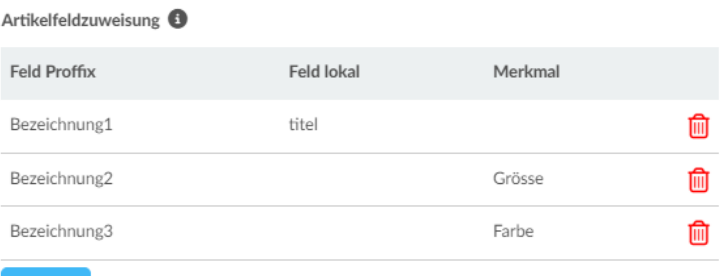

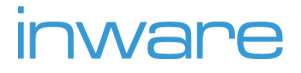

#### **PROFFIX**

#### Artikel

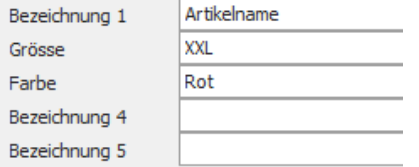

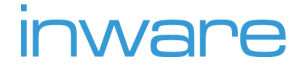

### <span id="page-9-0"></span>Aufgabenverwaltung

Steuern Sie hier, welche Aufgaben im Shop automatisch erledigt werden sollen und wie oft. Es wird empfohlen, die Intervalle und Cronjob-Zuweisung bei den Standardeinstellungen zu belassen. Das Intervall bei Artikel-Adressen und Kontakt-Import muss ggf. je nach Datenmenge angepasst werden. Je mehr Datensätze übertragen werden müssen, umso länger kann ein Task dauern und der Intervall sollte ggf. erhöht werden. Die Aufgaben werden aber immer nacheinander abgearbeitet und angefangene Tasks werden in jedem Fall abgeschlossen.

- **- Aufgabentyp (empfohlenes Intervall in Minuten, empfohlene Cronjob-ID)**
- **artikel\_import (\*, #1)**: Importiert alle Artikel in den Shop, welche seit dem letzten Transfer geändert wurden.
- **sammelartikel\_import (\*, #1)**: Importiert die Sammelartikel-Daten für Artikel, die bereits zuvor in den Shop importiert wurden, falls diese seit dem letzten Transfer geändert wurden. $^{\rm 1}$
- **adressen\_import (\*, #1)**: Importiert alle Kontakte und deren Adressen in den Shop, welche seit dem letzten Transfer geändert wurden.
- **bestellungen\_import (60, #1)**: Importiert alle Bestellungen in den Shop, welche seit dem letzten Transfer geändert wurden.
- **merkliste\_export (10, #2)**: Exportiert neue Merklisten (nicht abgeschlossene Bestellungen) ins PROFFIX.
- **cleanup (1440, #2)**: Diverse Instandhaltungsarbeiten im Shop.
- **failed\_export (60, #2)**: Holt den Transfer von Bestellungen und Kunden ins PROFFIX nach, die fehlgeschlagen sind (z. B. falls PROFFIX kurzzeitig nicht erreichbar war)
- **laender\_import (1440, #2)**: Aktualisiert die Länderliste im Shop (Importier alle im PROFFIX erfassten Länder)
- **waehrungen\_import (1440, #2)**: Aktualisiert die Währungsliste im Shop (Importiert alle im PROFFIX erfassten Währungen)
- **steuercode\_import (1440, #2)**: Aktualisiert die Steuercodes im Shop (Importiert alle im PROFFIX erfassten Steuercodes)

 $1$  Neu seit Mitte 2023. Wird auf älteren Umsetzungen nicht unterstützt.

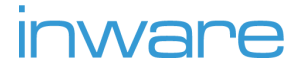

- **hersteller\_import (1440, #2)**: Aktualisiert die Herstellerliste im Shop (Importiert alle im PROFFIX erfassten Hersteller)
- **lagerbestand\_import (10, #2)**: Aktualisiert die Lagerbestände aller Artikel.

\* = Intervall ist abhängig von der Datenmenge. Minimalstes Intervall von 60 Minuten sollte hier nicht unterschritten werden.

### <span id="page-10-0"></span>Aufgaben

#### <span id="page-10-1"></span>Automatische Ausführung

Alle Synchronisationen mit der PROFFIX REST API werden automatisch ausgeführt.

#### <span id="page-10-2"></span>**Automatische Ausführung in einem definierten Intervall**

siehe Abschnitt "Vorbereitung des Shops > Aufgabenverwaltung"

#### <span id="page-10-3"></span>**Automatische Ausführung direkt bei Erfassung / Datenänderung**

- Aufträge (Export): Bei einer Bestellung im Shop wird der Auftrag sofort an PROFFIX gesendet.
- Adressen (Export): Bei Registrationen oder Adressdatenänderung im Shop werden die Daten sofort an PROFFIX gesendet.

#### <span id="page-10-4"></span>PROFFIX API Modul

Für manuelle Ausführung einzelner Aufgaben steht im Administrationsbereich des Shops ein einfaches Tool zur Verfügung (Modul "PROFFIX API").

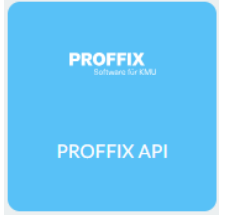

#### <span id="page-10-5"></span>**Tasks**

Zuoberst wird angezeigt, ob eine Verbindung zur REST API steht und ein erfolgreicher Login durchgeführt werden konnte. So lässt sich stets kontrollieren, ob die Anbindung zur PROFFIX funktioniert.

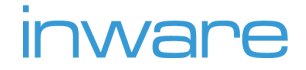

#### **X** Keine Verbindung zu PROFFIX √ Verbindung zu PROFFIX

Weiter gibt es hier die Möglichkeit, verschiedene Aufgaben manuell anzustossen. Im normalen Betrieb sollte es nicht nötig sein, diese auszuführen, da alle Aufgaben automatisch erledigt werden. Die manuelle Ausführung ist hauptsächlich zur Fehlerbehebung oder zum Testen der Datenübermittlung angedacht.

#### Hinweise

- Im Gegensatz zur automatischen Ausführung, wo nur geänderte Datensätze bearbeitet werden, werden bei der manuellen Ausführung von Komplettimport/-export immer sämtliche Datensätze synchronisiert. Dieser kann deshalb mehr Zeit beanspruchen.
- Eine Komplettsynchronisation kann je nach Datenmenge bis zu mehreren Stunden dauern. Nach dem Start der Synchronisation können Sie jedoch das Browserfenster schliessen, die gestartete Aufgabe wird im Hintergrund erledigt. Sie haben die Möglichkeit, beim Start eine E-Mail Adresse zu hinterlegen, um bei Abschluss der Aufgabe benachrichtigt zu werden.

#### <span id="page-11-0"></span>**Logs**

Alle Vorgänge der Schnittstelle werden hier protokolliert. Ist ein Fehler aufgetreten, wird das entsprechende Logfile rot markiert. Durch Klick auf das Datum kann das Logfile geöffnet werden, um ggf. Fehlermeldungen zu entnehmen.

#### <span id="page-11-1"></span>**Testing**

Dies ist eine Testumgebung, um GET-Abfragen für die bestehende PROFFIX Verbindung auszuführen.

### <span id="page-11-2"></span>Digitalartikel

Für den automatischen Versand von Digitalartikeln wird ein FTP-Zugang benötigt. Dies kann die Inware AG gerne bereitstellen. Die Artikel werden ggf. als ZIP verpackt in einen Order gelegt und in PROFFIX wird im Zusatzfeld "Webshop Pfad Digitalartikel" der Dateiname hinterlegt.

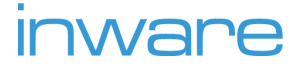

Bei Bezahlung im Shop (Kreditkarten, Paypal, …) und Kauf auf Rechnung werden die Downloadlinks für diese Artikel sofort per Mail versendet. Bei Vorauskasse wird die Mail erst nach dem Setzen eines bestimmten Dokumentstatus in PROFFIX ausgelöst.

### <span id="page-12-0"></span>Preismodul

Der Shop unterstützt Preisberechnungen auf einzelnen Artikeln via PROFFIX Preismodul. Die Anbindung an das Preismodul kann in der Shop-Konfiguration (de)aktiviert werden (Siehe Abschnitt "Vorbereitung des Shops > Allgemein > PROFFIX Einstellungen")

- Anfragen an das Preismodul werden im Shop direkt bei Anzeige eines Artikels durchgeführt. Für eine stabile Anbindung an das Preismodul sollte deshalb die Erreichbarkeit der REST API rund um die Uhr gewährleistet sein.
- Ein importierter Preis aus dem Preismodul wird im Shop zwischengespeichert und bei erneuter Anzeige eines Artikels für einen bestimmten Zeitraum aus Performancegründen nicht neu angefragt.
- Staffelpreise werden auf der Produktseite nicht tabellarisch aufgeführt.
- Für das Abrufen der Staffelpreise im Preismodul ist die Angabe der Kundenadresse zwingend, weshalb die Staffelpreise nur für eingeloggte Kunden verfügbar sind.
- Sollte die Anfrage an das Preismodul fehlschlagen, wird im Shop der Standardpreis angezeigt (im Normalfall "Verkaufspreis 1").
- Der Shop fragt einen Preis mit den Angaben von Artikelnummer, Adresse und Anzahl ab. Alle Berechnungen, welche von diesen Parametern abhängig sind, werden unterstützt.
- Zusätzliche Artikel, welche das Preismodul einem Auftrag automatisch hinzufügt (z. B. Versandartikel), werden nicht unterstützt.

### <span id="page-12-1"></span>Bildübermittlung

Standardmässig werden Artikelbilder sowie alle anderen in PROFFIX verknüpften Dokumente via REST API übermittelt. Voraussetzung dafür ist, dass die REST API Zugriff hat auf das Laufwerk, auf welchem sich die Dateien befinden.

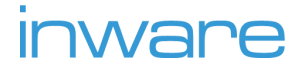

Alternativ können die Dateien auf einen FTP-Server hochgeladen werden, welcher von der Inware AG zur Verfügung gestellt wird. Mithilfe eines von PROFFIX entwickelten Tools kann dieser Prozess auch automatisiert werden. Der Shop liest dann alle Dateien von diesem FTP-Server. Voraussetzung: REST API Version 3.6.

### <span id="page-13-0"></span>Mehrsprachigkeit

Die Schnittstelle unterstützt die mehrsprachige Übersetzung von Artikeln. Voraussetzung ist REST API Version 3.8. Im Standard können folgende Daten übersetzt werden:

- Bezeichnung 1-5 (mit der im PROFFIX integrierten Übersetzungsmöglichkeit)
- Notizen (Sprachzuweisung pro Notiz)
- Klassen/Gruppen/Untergruppen: Name, Text, Kurztext.
- Sammelartikel: Name<sup>2</sup>

Im Standard vorgesehene Sprachen sind folgende (kann erweitert werden):

- Englisch
- Französisch
- Italienisch

Vorgehen, um Mehrsprachigkeit einzurichten:

- 1. In der Shopkonfiguration in der Kategorie "Sprachen" alle Sprachen hinterlegen, "PROFFIX SprachNr" angeben und auf aktiv setzen. Nicht aufgelistete Sprachen werden von der Inware AG eingerichtet.
- 2. Alle Zusatzfelder mit der Namenserweiterung "Fremdsprachen" importieren (Für nicht aufgelistete Sprachen entsprechende Zusatzfelder sind manuell anzulegen).
- 3. Daten übersetzen und in den Shop importieren.

 $2$  Neu seit Mitte 2023. Wird auf älteren Umsetzungen nicht Unterstützt.

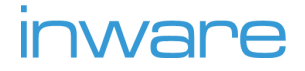

### <span id="page-14-0"></span>Artikel (Import)

- Artikel, welche demselben Sammelartikel zugeordnet sind, werden im Shop als Variantenartikel gruppiert und sind über die Merkmale (Felder Bezeichnung 2-5) auswählbar.
- Varianten werden im Shop als einzelne Artikel (analog PROFFIX) gewertet. Sie können sich deshalb in allen auf Artikeln berücksichtigten Feldern unterscheiden. Die Merkmale sind allerdings die ausschlaggebenden Eigenschaften, die im Shop die Auswahl der Variante ermöglichen. 3
- Die Artikelpreisberechnung im Shop kann mit dem PROFFIX Modul Preisverwaltung erweitert werden unter Berücksichtigung der Variablen Artikel, Kunde und Menge.
- Die Kategoriestruktur im Shop wird anhand der Zuweisung von Klassen und Gruppen in den Artikeln erstellt.
- Ein Artikel wird importiert, wenn:
	- er nicht gelöscht ist
	- das Feld "Webshop" aktiv ist
	- der Steuercode Verkauf hinterlegt ist (Tab "Verbuchung")
	- eine Ertragskontonummer hinterlegt ist (Tab "Verbuchung")

#### <span id="page-14-1"></span>Tab "Artikel"

- Artikel (Artikelnummer)
- Bezeichnung 1-5 (normalerweise 1x Titel und 4x Merkmale, gemäss Shopkonfiguration)
- Klasse, Gruppe, Untergruppe (Kategorien)
- Sammelartikel (für Varianten)
- kein Bestand
- Webshop (nur, wenn aktiviert, wird der Artikel importiert)

#### <span id="page-14-2"></span>Tab "Preise"

Verkaufspreis 1

<sup>&</sup>lt;sup>3</sup> Die Inware AG hat bis Mitte 2023 ein neues Variantensystem ausgearbeitet, welches erlaubt dass sich die Varianten in allen berücksichtigten Feldern unterscheiden können. In älteren Umsetzungen sind diese Unterschiede auf Artikelnummer, 1 x Bild, Verkaufspreis 1, Bezeichung 2-5 (Merkmale) und Lagerbestand beschränkt.

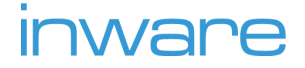

### <span id="page-15-0"></span>Tab "Bestände"

- $\,$  Bestand verfügbar (von PROFFIX berechnetes Feld, in diesem Tab nicht sichtbar) $^4$
- Gewicht

### <span id="page-15-1"></span>Tab "Verbuchung"

- Steuercode Verkauf

#### <span id="page-15-2"></span>Tab "Notizen"

- Mit "Webshop aktiv" markierte Notiz wird als Artikelbeschreibung verwendet. Die Sprachzuweisung wird berücksichtigt.

### <span id="page-15-3"></span>Tab "Bilder"

- Bilddatei
- Webshop (nur wenn aktiviert, wird das Bild importiert)
- Hauptbild

### <span id="page-15-4"></span>Tab "Optionen"

Wird nur verwendet, wenn in der Shopkonfiguration "Artikeloptionen" aktiviert ist.

- Alle hinterlegten Artikel, Anzahl/Sprache/Notiz wird nicht verwendet.

#### <span id="page-15-5"></span>Tab "Zusatzfelder"

Weitere Zusatzfelder sind definierbar z. B. für Artikelattribute.

- Klasse, Gruppe, Utnergruppe 1 4 (erweiterbar) (Kategorien, überschreibt Zuweisung im Tab Artikel)
- Sortierung (Steuert Reihenfolge im Shop)
- Kein Versand (wenn aktiviert, keine Versandkosten und Versandartauswahl)
- Pfad Digitalartikel

<sup>4</sup> Der Shop summiert die verfügbaren Bestände aller Lagerplätze und weist diesen berechneten Wert als lagerbestand im Shop aus. Es ist möglich Lagerorte für den Shop einzugrenzen.

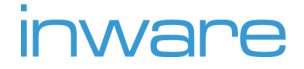

### <span id="page-16-0"></span>Sammelartikel (Import)

Auf dem Sammelartikel, über welchen die Artikel, die gemeinsam eine Varianten-Kollektion bilden, verknüpft werden, können Daten erfasst werden, welche für die Anzeige im Katalog (Artikelübersicht) verwendet werden. Dies erlaubt, den einzelnen Artikeln, variantenspezifische Bezeichnungen zu verleihen und gleichzeitig sicherzustellen, dass Bilder in der Übersicht auch mit dem entsprechenden Titel übereinstimmen.

#### <span id="page-16-1"></span>Tab "Zusatzfelder"

- Bild Katalog
- Name Katalog

# Artikelklassen, Artikelgruppen, Artikeluntergruppen

### <span id="page-16-2"></span>(Import)

### <span id="page-16-3"></span>Tab "Artikelklasse/(Unter)gruppe"

- Klasse/Gruppe/Untergruppe
- Bezeichnung

#### <span id="page-16-4"></span>Tab "Zusatzfelder"

- Webshop Name (übersteuert Bezeichnung)
- Webshop Position (steuert Reihenfolge im Shop)
- Webshop Text (ausführliche Beschreibung)
- Webshop Kurztext (kurze Beschreibung)
- Webshop Bild
- Webshop Icon
- Webshop Adressgruppe: Nur in Artikelklassen. Schränkt den Zugriff auf die Kategorie und alle darin befindlichen Artikel auf die auswählte Adressgruppe ein.

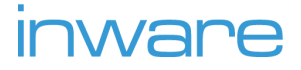

### <span id="page-17-0"></span>Aufträge (Export)

### <span id="page-17-1"></span>Allgemein

- Kunde
- Rechnungsadresse
- Lieferadresse
- Datum
- Dokumenttyp (Auftrag, Merkliste)
- Dokumenstatus
- Lieferart
- Kondition
- Ihr Zeichen

#### <span id="page-17-2"></span>Porto

- Betrag
- Steuercode
- Konto

### <span id="page-17-3"></span>Kleinmengenzuschlag

- Betrag
- **Konto**

#### <span id="page-17-4"></span>Vorauszahlung

Anwendung nur, falls im Shop bezahlt wurde (z. B. per Kreditkarte, …)

- Betrag
- Buchungsart
- Konto
- Vorauszahlung > Buchungsart
- Vorauszahlung > Konto

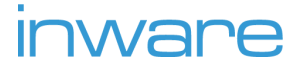

#### <span id="page-18-0"></span>Position (Artikel)

- Artikel
- Ertragskonto
- Menge
- Rabatt (%)

### <span id="page-18-1"></span>Aufträge (Import)

Es wird nur das ursprüngliche Auftragsdokument importiert und nicht daraus generierte weitere Dokumente. Es werden nur Aufträge importiert, welche ursprünglich im Shop generiert worden sind.

### <span id="page-18-2"></span>Allgemein

- Kunde
- Rechnungsadresse
- Lieferadresse
- Datum
- Dokumenttyp (Auftrag, Merkliste)
- Dokumentstatus
- Lieferart
- Kondition
- Ihr Zeichen
- Mehrwertsteuer-Beträge + Totals

#### <span id="page-18-3"></span>Porto

- Betrag
- Steuercode

### <span id="page-18-4"></span>Kleinmengenzuschlag

**Betrag** 

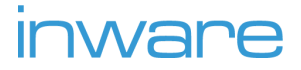

#### <span id="page-19-0"></span>Position (Artikel)

- **Artikel**
- Menge
- Rabatt (%)

### <span id="page-19-1"></span>Adressen (Export)

Registrationen und Gastbestellungen werden immer als neue Adressen im Proffix angelegt. **Berücksichtigte Felder**: gleich wie Import.

### <span id="page-19-2"></span>Adressen (Import)

Kontakte werden als normale Adressen in den Shop importiert. Der Shop unterscheidet nicht zwischen Kontakt und Adresse. Voraussetzung für den Import neuer Adressen in den Shop sind die Felder "Benutzer", "Passwort" und "E-Mail" im Tab "Webshop", damit der Kunde sich im Shop anmelden kann. "Benutzer" und "E-Mail" müssen denselben Wert beinhalten.

### <span id="page-19-3"></span>Tab "Adresse"

- Anrede
- Name / Firma
- Vorname
- Adresszeile 1-5 (nur eine davon, im Shop konfigurierbar)
- Strasse
- Hausnummer
- PLZ/Ort
- Land

#### <span id="page-19-4"></span>Tab "Kommunikation"

- Telefon Zentrale / direkt / privat / Mobil (nur eine davon, im Shop konfigurierbar)
- E-Mail

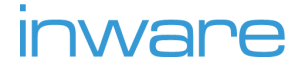

#### <span id="page-20-0"></span>Tab "Debitoren"

- Steuercode
- Steuercode verwenden
- Währung
- Lagerpreis (via Preismodul)
- Rabatt (%)

#### <span id="page-20-1"></span>Tab "Kontakte"

- Anrede
- Name / Firma
- Vorname
- Strasse
- Hausnummer
- PLZ / Ort
- Land
- Telefon Zentrale / direkt / privat / Mobil (nur eine davon, im Shop konfigurierbar)
- E-Mail

#### <span id="page-20-2"></span>Tab "Adressgruppen"

Die Adressgruppen können für einen Zugriffsschutz auf bestimmte Bereiche des Shops eingesetzt werden.

#### <span id="page-20-3"></span>Tab "Webshop"

Diese Felder definieren die Benutzerkonten für den Shop. Das Passwort wird einmalig in den Shop importiert, falls die Adresse bzw. der Kontakt im Shop noch nicht existiert. Eine nachträgliche Passwortänderung in PROFFIX hat keine Auswirkung auf den Shop.

Berücksichtigte Felder:

- Passwort
- E-Mail
- Kontakte: Passwort
- Kontakte: E-Mail

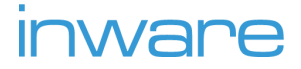

### <span id="page-21-0"></span>Steuercodes (Import)

- Bezeichnung (wird nicht verwendet)
- Prozent
- inklusive MWSt
- Gültig von
- Gültig bis
- Ersatzsteuercode

### <span id="page-21-1"></span>Währungen (Import)

- Bezeichnung (wird nicht verwendet)
- Währung
- Kurs

### <span id="page-21-2"></span>Länder (Import)

Falls im Shop in der Adresseingabe nicht alle Länder zur Auswahl angeboten werden sollen, kann dieser Import deaktiviert werden (Konfiguration > PROFFIX Einstellungen > Aufgaben: Eintrag "laender\_import" entfernen)

Berücksichtigte Felder:

- Land
- Bezeichnung

### <span id="page-21-3"></span>Hersteller (Import)

Die Herstellerliste ist nicht im Basisshop-Template integriert.

#### <span id="page-21-4"></span>Tab "Hersteller"

- Firma

#### <span id="page-21-5"></span>Tab "Zusatzfelder"

- Webshop Bild
- Webshop Beschreibung

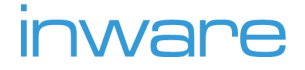

### <span id="page-22-0"></span>Appendix

### <span id="page-22-1"></span>Hilfs-Screenshots zur Einrichtung des Shops

Nachfolgend finden Sie Screenshots aus PROFFIX und der REST API als Unterstützung bei der Konfiguration des Shops. Die Beschreibung für sämtliche markierten Felder finden Sie im Abschnitt "Vorbereitung des Shops" im Format [Bild-Nr|Feldnummer].

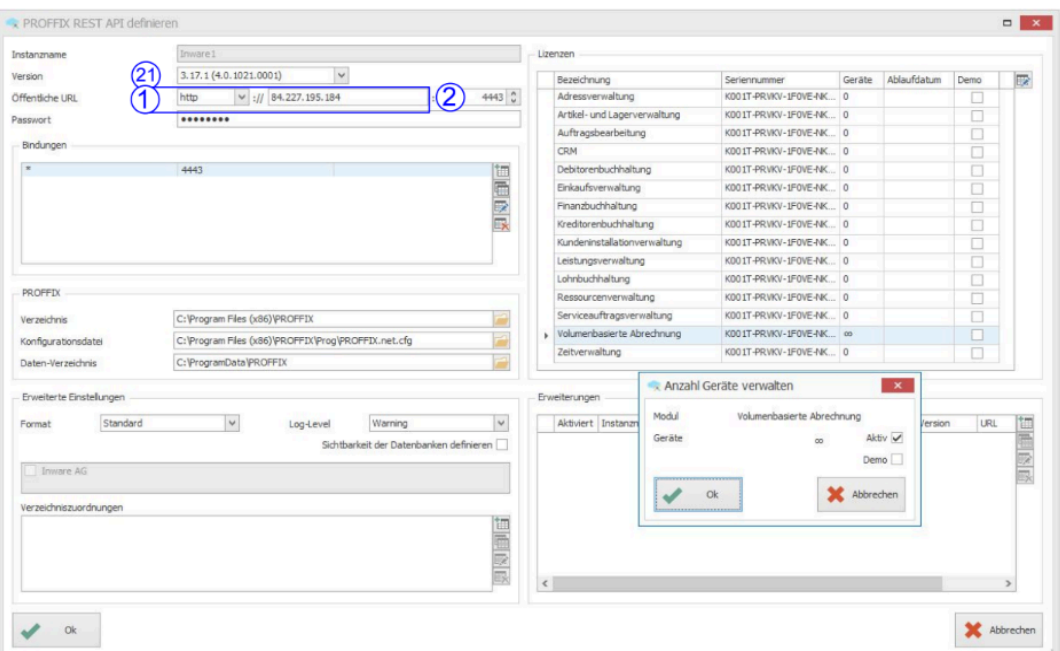

Bild 1: PROFFIX REST API Definition

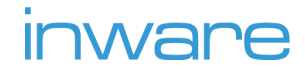

**Contract Contract** 

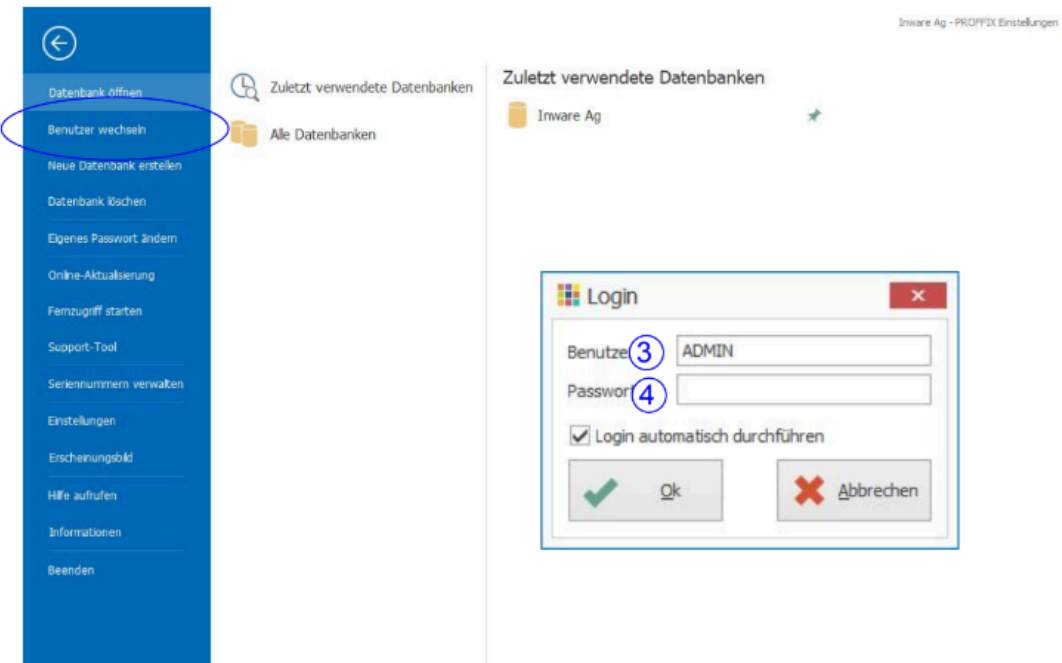

#### Bild 2: PROFFIX Benutzer-Login

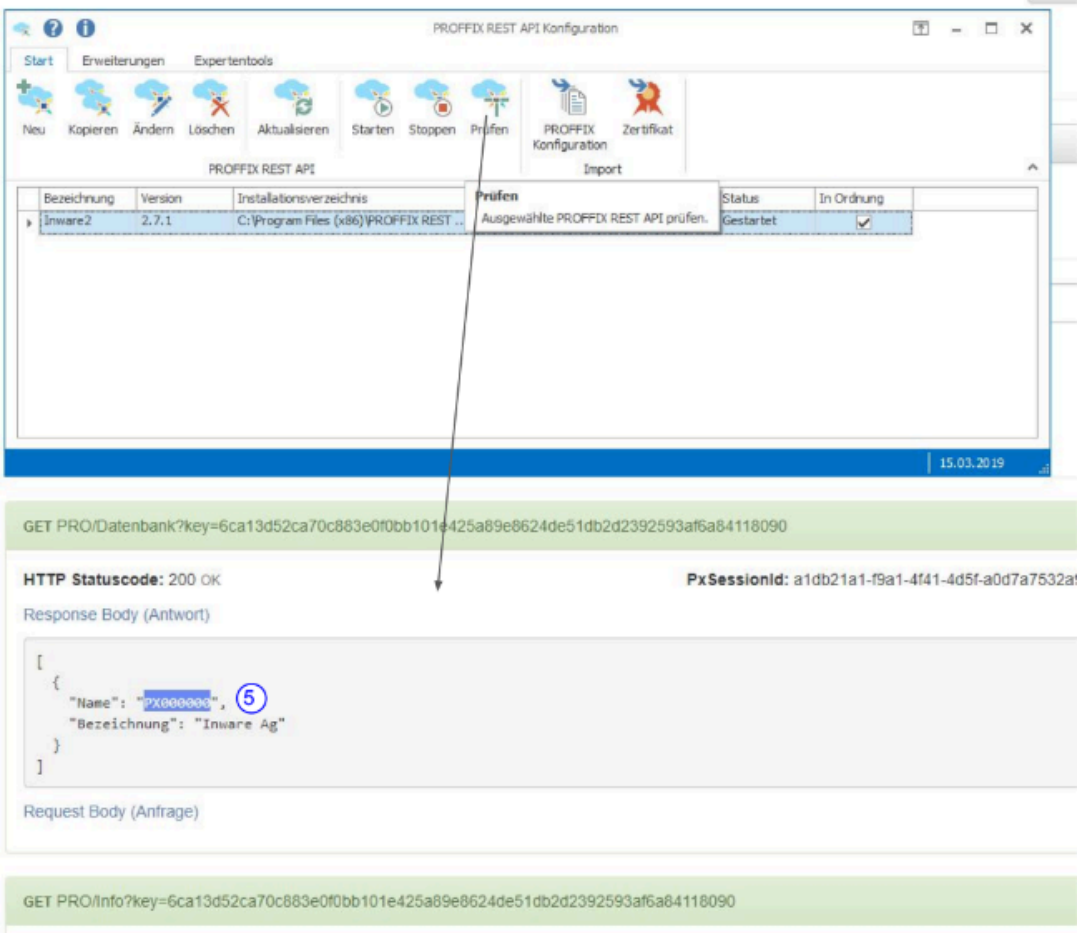

Bild 3: PROFFIX REST API Datenbankcheck

# inware

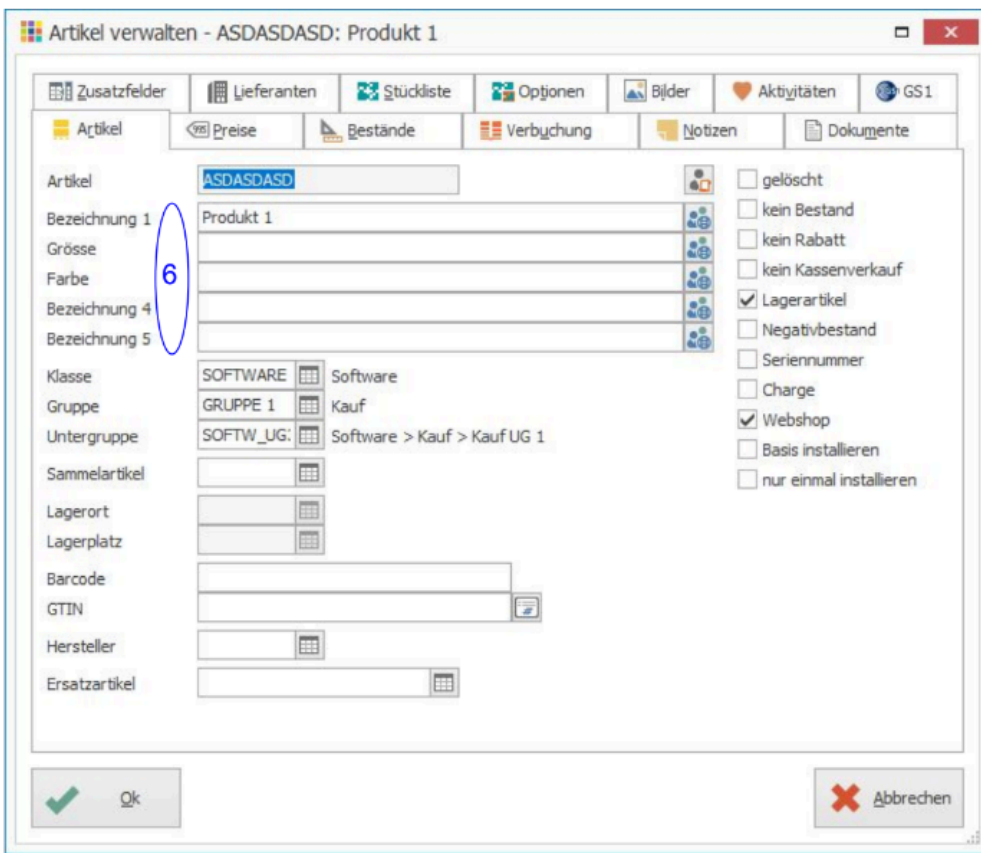

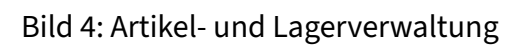

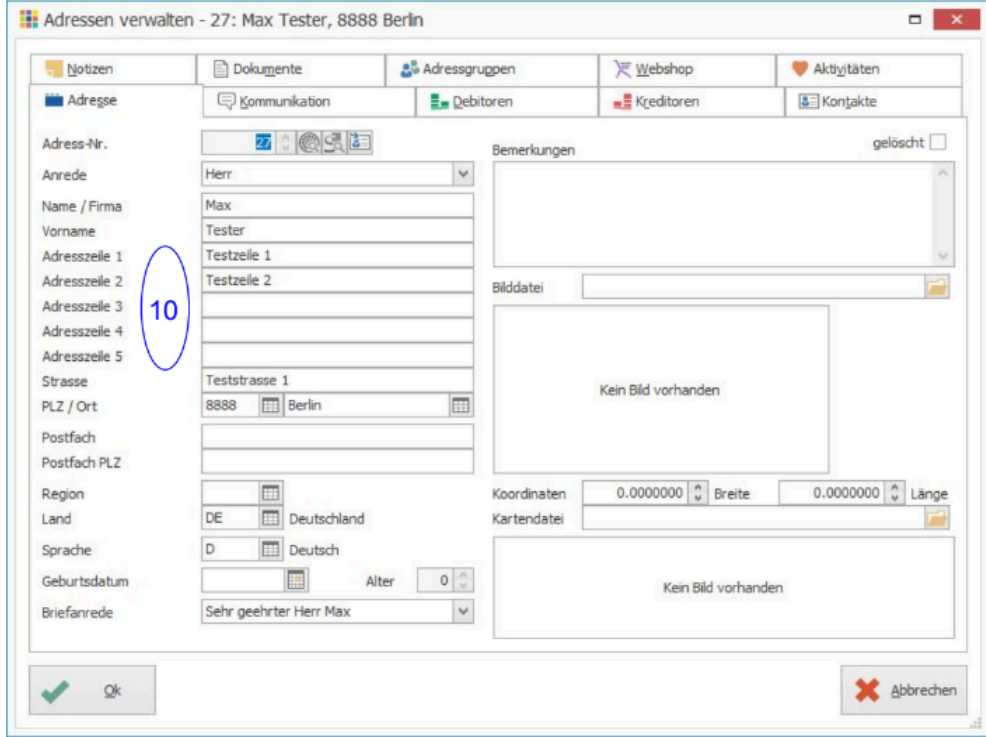

Bild 5: Adressverwaltung

# inware

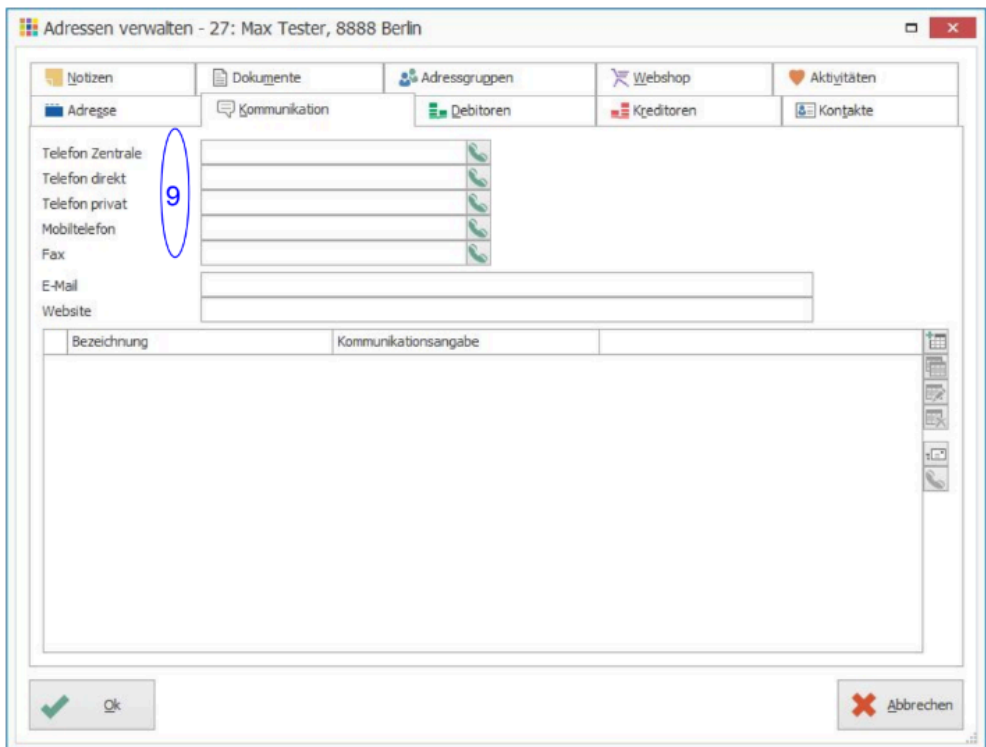

### Bild 6: Adressverwaltung

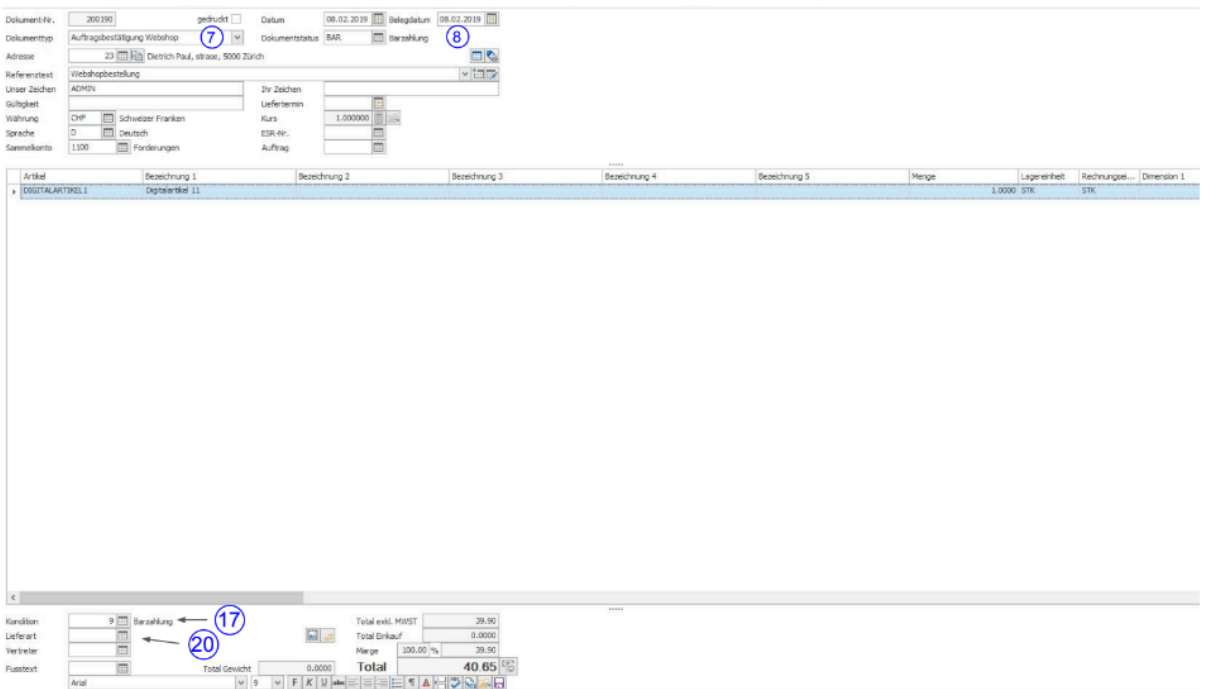

#### Bild 7: Auftragsbearbeitung

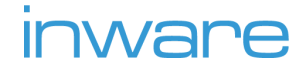

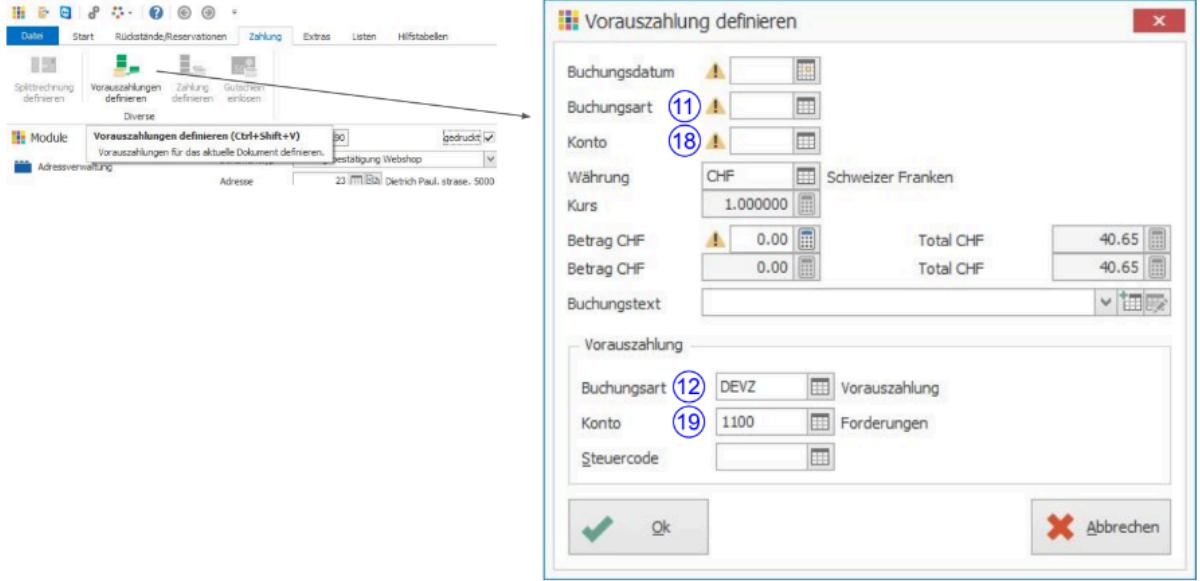

#### Bild 8: Auftragsbearbeitung - Vorauszahlung

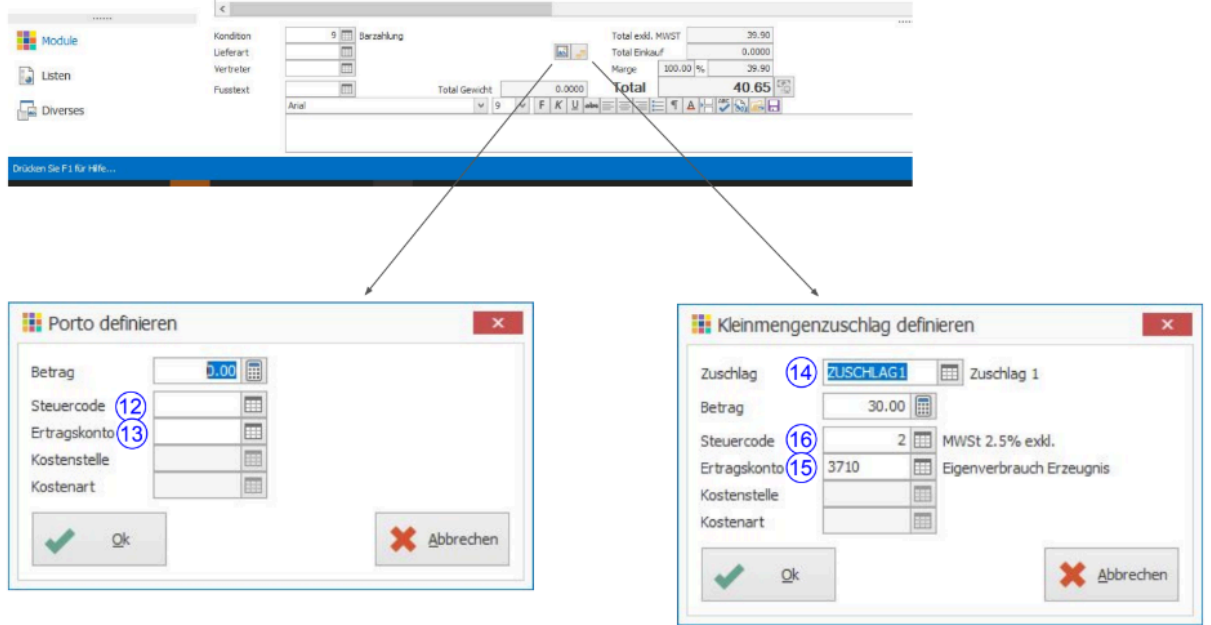

Bild 9: Auftragsbearbeitung - Porto / Zuschlag

# inware

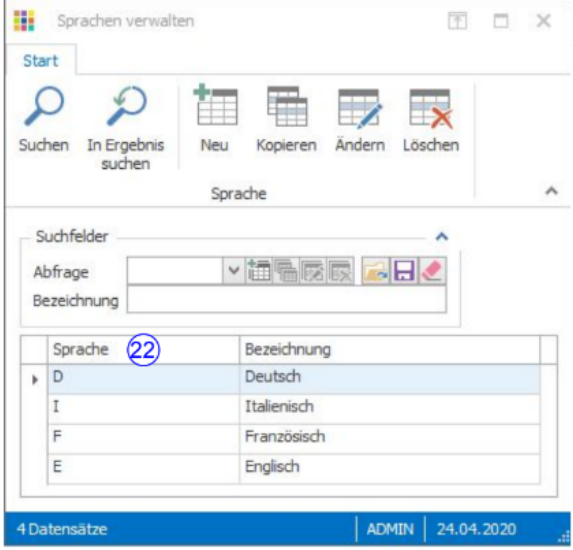

Bild 10: Sprachen